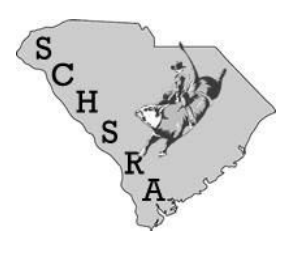

## **High School and Junior High Contestants**

(Online Registration)

- 1. Go to [https://nhsra.equestevent.com](https://nhsra.equestevent.com/)
- 2. If you are a **returning member** you will enter your login information and follow the prompts to update your profile. If you are moving to high school from junior, make sure you update that in your profile as well. When you are finished click "Agree to the Terms and Conditions" and hit save. Now you can print the documents that you need. If you are a **NEW member** you will fill in the fields to become a NEW member. You will receive a confirmation email and then you will be able to complete your profile.
- 3. PRINT the national membership application and the minor's release from the national website.
- 4. PRINT the state membership from the SC website. [www.schsrodeo.org](http://www.schsrodeo.org/)
- 5. NEW members will also need a copy of their birth certificate to upload as well.
- 6. Upload all forms to the national portal. Go to Documents and use Add a Document to upload your signed documents. \*\*Just a note, I use the app "Genius Scan" to scan my documents to upload as PDF. It is awesome\*\*

All forms must be uploaded before your rodeo. Membership payment should be brought to the first rodeo you compete at. New members will also need to bring your latest report card with you to your first rodeo. Don't forget you will also need a school form every rodeo weekend.

## **YOUTH Members**

(NO ONLINE Registration)

- 1. PRINT off the state membership form and as well as the minor's release on our website. [www.schsrodeo.org](http://www.schsrodeo.org/)
- 2. If you are a NEW member, we will need a copy of your child's birth certificate and latest report card. (Kindergarten students can just bring proof of enrollment.)
- 3. Sign all forms and have them notarized.
- 4. Bring payment and forms to the first rodeo.

Youth contestants will also need to bring a school form to every rodeo.